## **ACQUISITION D'IMAGES AVEC TSVIEW**

## **Positionnement de la caméra**

**Enlever** l'oculaire du microscope et **introduire** dans le tube optique, la caméra.

**Vérifier** que la caméra est reliée à l'ordinateur par un câble USB.

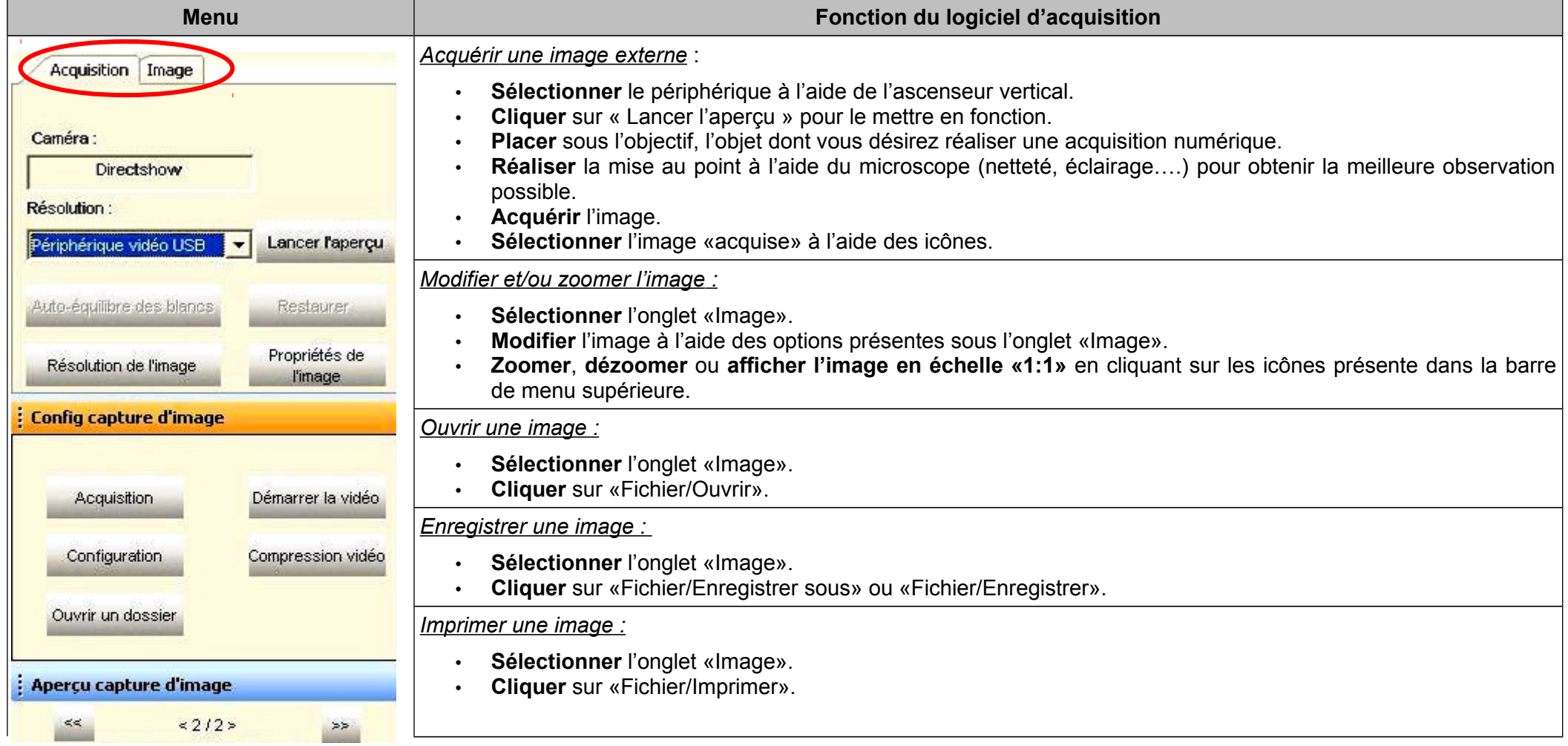